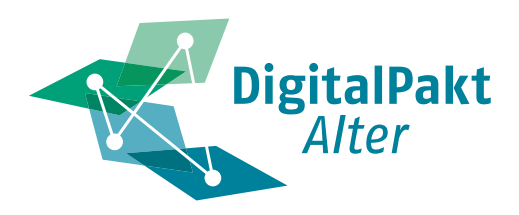

# **5.2 Digitales kurz und bündig**

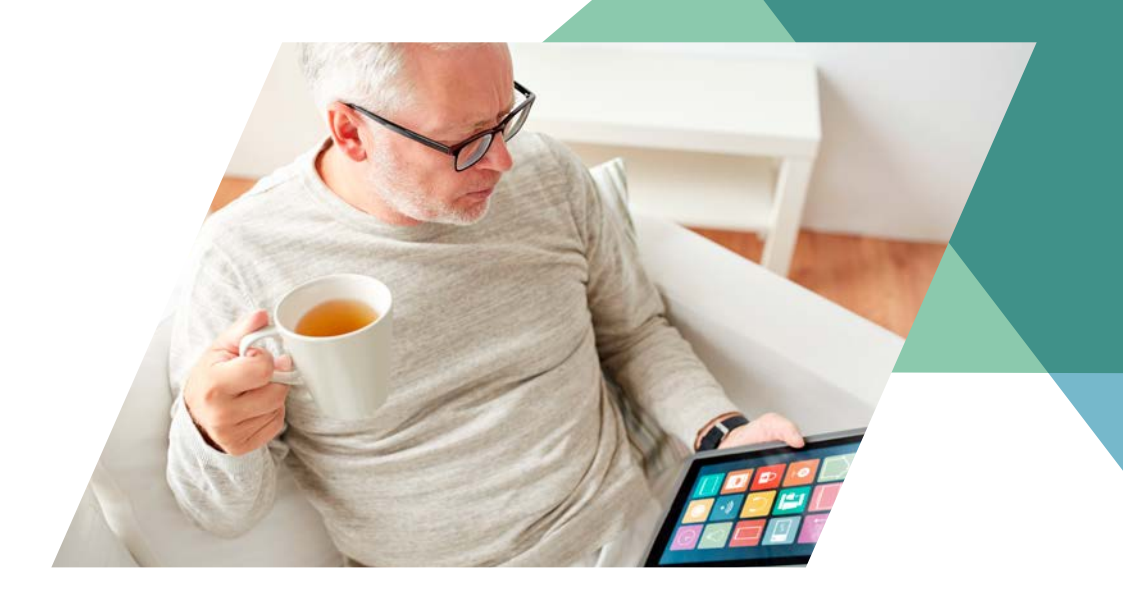

## **Wichtige digitale Symbole 2**

Digitale Technologien bieten älteren Menschen viele Vorteile: Sie erleichtern den Kontakt zu Familie und Freundeskreis; sie sorgen für schnellen Zugang zu Unterhaltung, Bildung und Kultur; sie unterstützen Unabhängigkeit und Mobilität. In der Inforeihe "Digitales kurz und bündig" stellen wir digitale Geräte und Anwendungen vor, liefern kurze Erklärungen und laden zum Entdecken und Ausprobieren ein. Auch Älteren ohne oder mit nur geringen Erfahrungen soll der Einstieg in die digitale Welt gelingen – das ist unser Ziel.

Was haben Papierflieger, Büroklammer und Hängemappe gemeinsam? Sie kommen in unser aller Leben immer seltener vor, sind aber als Symbole tagtäglich auf unseren Smartphones und Computern zu sehen. Diese kleinen Bilder zeigen platzsparend bestimmte Funktionen an. Aber sind sie wirklich allgemein verständlich? Nicht unbedingt, denn verschiedene Regionen und Generationen verwenden zum Teil andere Bildsprachen. Ein Beispiel: Jüngere Menschen könnten das klassische Telefonhörer-Symbol schon bald nicht mehr erkennen: Ihre Smartphones sehen ja ganz anders aus! Damit Sie sich im digitalen Zeichen-Dschungel zurechtfinden, erklären wir im Folgenden einige wichtige Symbole.

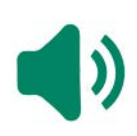

**Lautstärke:** Der Lautsprecher zeigt an, ob die Wiedergabe von Tönen aktiviert ist oder nicht. Ist ein "x" neben dem Lautsprecher zu sehen, befindet sich das Gerät im "Lautlos"-Modus. Das ist insbesondere nachts zu empfehlen, um nicht von Anrufen oder Benachrichtigungen geweckt zu werden. Sind mehrere halbrunde Wellen zu sehen, ist eine höhere Lautstärke eingestellt.

**Wecker:** Wenn auf Smartphones ein Wecker zu sehen ist, bedeutet dies, dass die Weckfunktion aktiviert ist. In den Uhr-Einstellungen lässt sich festlegen, wann, wie laut und mit welchem Ton das Handy Geräusche von sich geben soll.

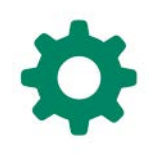

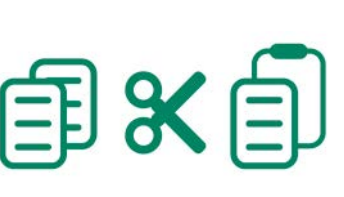

**Einstellungen:** Hinter dem Zahnrad verbergen sich die Einstellungsmöglichkeiten Ihres Geräts. Dazu zählen typischerweise Themen wie die Verbindung (z.B. WLAN), Töne und Benachrichtigungen, die Anzeige auf dem Bildschirm, Sicherheit und Wartung. Auch Tipps und Hilfefunktionen finden Sie hier.

**Kopieren, Ausschneiden, Einfügen:** Ein Klick auf das Symbol der zwei übereinanderliegenden Blätter erstellt eine Kopie eines markierten Objekts (Text, Bild, Datei etc.) in einem Zwischenspeicher. Wenn Sie dieses Objekt an der ursprünglichen Stelle entfernen möchten, können Sie es mit der Schere ausschneiden. Ein Klick auf das meist direkt danebenstehende Einfügen-Symbol – ein Klemmbrett mit Papier - fügt die Kopie oder den Ausschnitt an ausgewählter Stelle ein.

**Flugmodus:** Ein Klick deaktiviert alle Netzdienste sowie Bluetooth und WLAN Ihres Geräts. Das Abschalten der Verbindungen wird in Flugzeugen und Krankenhäusern empfohlen, damit Ihre Funkwellen andere Geräte nicht stören. Alle anderen Funktionen, die nicht auf Datenübertragungen angewiesen sind, funktionieren weiterhin.

**Papierkorb:** Ein Klick auf die stilisierte Mülltonne kann zwei Funktionen haben. Entweder werden Dateien gelöscht oder zunächst in eine Art Zwischenstation (Papierkorb) verschoben. Die Dateien im Papierkorb können bei Bedarf wiederhergestellt oder endgültig gelöscht werden, um Speicherplatz zu gewinnen.

**Mobile Daten:** Die entgegenlaufenden Pfeile signalisieren, dass Ihr Mobilgerät auch ohne WLAN auf das Internet zugreifen kann. Der Datenverkehr funktioniert in beide Richtungen: Sie können senden und empfangen.

**Teilen:** Dies sind die gängigsten Symbole für das Teilen von Inhalten jeglicher Art: Texte, Links, Bilder, Videos usw. Sie finden diese Zeichen in allen möglichen Programmen und Anwendungen, in der Fotogalerie Ihres Smartphones ebenso wie bei Facebook und in Messengern. Ein Klick führt zu einem Menü, über das Sie den Dienst auswählen, über den Sie den Inhalt teilen möchten.

**Anhang:** Die Büroklammer bedeutet, dass Sie eine Nachricht mit einem Anhang versehen können. Sie können z.B. Dateien wie ein Bild hinzufügen. Häufig gibt es eine Begrenzung der Dateigröße. Manche Programme, wie beispielsweise WhatsApp, mindern deswegen die Qualität der Bilder automatisch.

**Senden:** Der Papierflieger ist in allen häufig genutzten Messengern (WhatsApp, FaceTime, Telegram, Signal etc.) zu sehen. Mit einem Klick senden Sie die getippte Nachricht ab.

**Bluetooth:** Dieses Zeichen steht für den Datenaustausch zwischen zwei Geräten per Funktechnik über eine kurze Distanz. Das Symbol ist aus zwei germanischen Runen zusammengesetzt und erinnert an einen mittelalterlichen König mit dem Beinahmen Blauzahn (engl. "Bluetooth"), der Teile von Norwegen und Dänemark unter seiner Herrschaft vereinte.

**Menüsymbol:** Hinter den drei waagerechten Strichen – manchmal sind es auch drei Punkte – verbergen sich die Rubriken einer Internetseite. Klickt man das Symbol, öffnet bzw. schließt sich das Menü. Da es einem aufgeschnittenen und belegten Brötchen ähnelt, nennt man es auch Hamburger-Menü.

**Sprachaufnahme:** Das Radio- bzw. Studiomikrofon steht für Sprachaufnahmen. Häufig erscheint es auch in Verbindung mit Radio-, Musik- und Podcast-Funktionen.

**Videoaufnahme:** Dieses Symbol zeigt eine alte Videokamera von der Seite. Es startet in der Regel eine App für Videoaufnahmen oder hat eine verwandte Funktion.

**Speichern:** Die vereinfachte Darstellung einer längst nicht mehr gebräuchlichen 3,5-Zoll-Diskette steht für die Speichern-Funktion. Damit sichern Sie den Arbeitsstand von Dokumenten oder anderen Dateien.

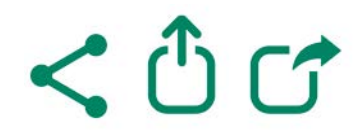

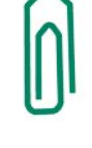

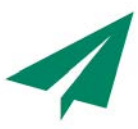

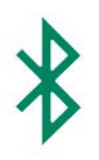

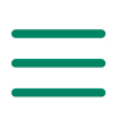

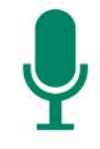

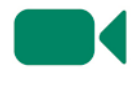

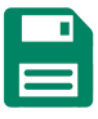

*"Ich habe ein Handy gekauft und versucht, allein damit klarzukommen. Und habe es dann immer wieder in die Schublade geknallt, weil ich die ganzen kleinen Symbole gar nicht verstanden habe. Dann habe ich von diesem Patenschafts-Projekt erfahren und jetzt habe ich das Handy immer dabei."* 

Heidi R. – Ratsuchende in der Digitalpatenschaft im Zukunftshaus Wedding

#### Gefördert vom:

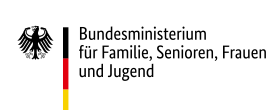

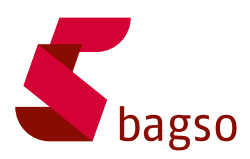

### **Über den DigitalPakt Alter**

Der DigitalPakt Alter ist eine Initiative des Bundesministeriums für Familie, Senioren, Frauen und Jugend (BMFSFJ) und der BAGSO – Bundesarbeitsgemeinschaft der Seniorenorganisationen. Die Initiative stärkt die gesellschaftliche Teilhabe und das Engagement Älterer in unserer digitalisierten Welt. Dabei setzt sie auf eine Vielzahl an niedrigschwelligen Angeboten vor Ort, die Erfahrungsorte sowie ein starkes Bündnis von Partnern aus Politik, Wirtschaft, Wissenschaft und Zivilgesellschaft.

### **Über die Erfahrungsorte des DigitalPakt Alter**

Erfahrungsorte sind lokale Initiativen und Projekte, zu denen Sie mit Ihren Problemen und Fragen rund um Smartphone, PC und Digitales gehen können. Einige Initiativen sind auch mobil, kommen zu Ihnen nach Hause oder sind in Einrichtungen unterwegs. Betreut werden viele Erfahrungsorte von Ehrenamtlichen, die selbst zu den älteren Generationen gehören. Aber auch jüngere Generationen sind aktiv und helfen bei alltäglichen Problemen mit digitalen Themen. Finden Sie den Erfahrungsort in Ihrer Nähe unter **www.digitalpakt-alter.de**.

#### **Herausgeber:**

DigitalPakt Alter BAGSO – Bundesarbeitsgemeinschaft der Seniorenorganisationen e.V. **Redaktion:** Aleksandar Soric **Layout:** Nadine V. Kreuder **Druck:** print24[.](http://www.WirmachenDruck.de)com **Bildnachweis:** S. 1: Syda Productions | [stock.adobe.com](http://www.stock.adobe.com); S. 2, S. 3: sdecoret | [stock.adobe.com](http://www.stock.adobe.com), Erhan Ergin | [stock.adobe.com](http://www.stock.adobe.com)